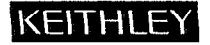

# **[MODEL 485](#page-1-0)  AUTORANGING PICOAMMETER**

QUICK REFERENCE GUIDE

**Contract Contract** 

<span id="page-1-0"></span>**This reference and programming guide contains condensed specifications and information which describes the various features of the Model 485. Each feature is described in three segments of information. The first segment describes the features. The second segment gives an exact procedure on how to use the feature. The third segment gives application examples. These segments are brief, but the information presented in this format is designed for a quick reference of the Model 485 features and functions. Refer to the Model 485 Instruction Manual for complete information and essential safety information.** 

**With the Model 4853 IEEE-488 interface installed, the Model 485 can be controlled over the IEEE-488 bus. This booklet also contains information concerning Model 485 bus operation. Several example programs using some commonly used controllers are outlined to get the Model 485/4853 "up and running".** 

## **CONTENTS**

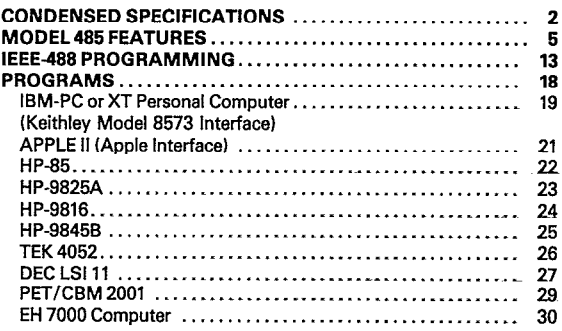

**01984. Keithley Instruments, Inc. Cleveland, Ohio, U.S.A. Document Number: 485-903-014** 

## **[CONDENSED SPECIFICATIONS](#page-1-0)**

<span id="page-2-0"></span>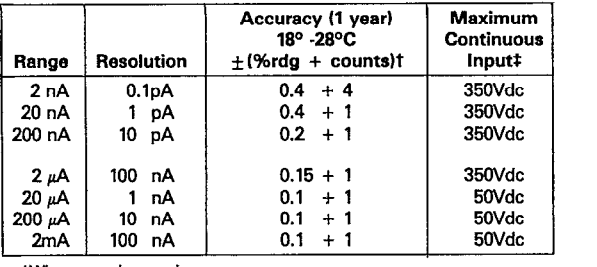

tWhen properly zeroed.

 $\dagger$ With no limiting resistance: 1000Vdc with external 100kΩ series resistance.

**INPUT VOLTAGE BURDEN: Less than 200µV.** 

**RANGING: Manual or autoranging.** 

**AUTORANGING TIME: 2COms per range.** 

**SETTLING TIME AT DISPLAY: Less than 1sec to within 1 count after ranging.** 

**CONVERSION PERIOD: 300ms.** 

**TEMPERATURE COEFFICIENT:**  $\lt \pm 0.1$  x applicable accuracy specification per <sup>o</sup>C.

**MAXIMUM COMMON MODE VOLTAGE: BOVrms, DC to 60Hz sine wave.** 

**ANALOG OUTPUT:** 

**Output Voltage:**  $+1V = -10000$  counts. (Except  $+100$ mV = **-1OoM) wunts on 2nA range.)** 

**Output Resistance: 1OOOQ.** 

**RELATIVE: Pushbutton allows zeroing of on range readings. Allows readings to be made with respect to baseline value. Front panel annunciator indicates REL mode.** 

**DATA STORE and MIN/MAX: 100 reading storage capacity. Records date at one of seven selectable rates from Brdgs/s to lrdg/hr and manual triggering. Also detects and stores maximum and minimum readings continuously while in the data store mode.** 

**LOG: Displays the logarithm (base 10) of the input current referenced to 1A.** 

. . . . . .

## **[SAFETY SYMBOLS AND TERMS](#page-1-0)**

**The ayrnboj Q I on the instrument denotes that user should refer to the operating section in the Model 455 Instruction Manual.** 

**The WARNING used in this guide explains dangers that could result in personal injury or death.** 

## **SAFETY PRECAUTIONS**

- **1. Before operation, ground the instrument through a properly earth grounded power receptacle.**
- **2. Before servicing, disconnect the instrument from the power line, all other equipment and consult the Model 455 Instruction Manual.**
- **3. Do not touch the input terminal while the instrument is turned on or connacted to any other tast equipment. Common mode voltage may be prasent.**

The following annunciators are displayed on the LCD (Liquid Crystal **Display1** 

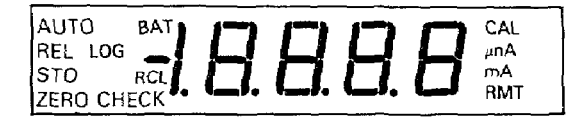

**AUTO-Indicates that the h+nfel485 is in the** *autorange mode.* 

**REL-** indicates that the relative mode is selected. The reading is relative **to some previous reading.** 

**LOG-Log mode reading is directly in log (base 101.** 

**STO-Indicates that the data store and min/max hold function is running. Displayed raadjng is present input.** 

**RCL-Indicates that the displayed reading is recalled data.** 

**BAT-Indicates that the battery requires recharghg (operates only if the battery pack option Model 1758, is instaliedl.** 

**ZERO CHECK-Indicates that the Model 485 is in the zero check mode. Input impedance changes when in the zero check mode.** 

**nA, & or mA-Nanoamps, microamps or milliamps selected. Read**  measurement directly from the display. (e.g. 1.2345pA)

**RMT--(Remote) Model 485 is being controlled over the IEEE-488 bus (Model 4853 installed).** 

**CAL-Indicates that the Model 435 is in the calibration mode.** 

## <span id="page-5-0"></span>**[MODEL 485 FEATURES](#page-1-0)**

### **RANGE (2nA to 2mA)**

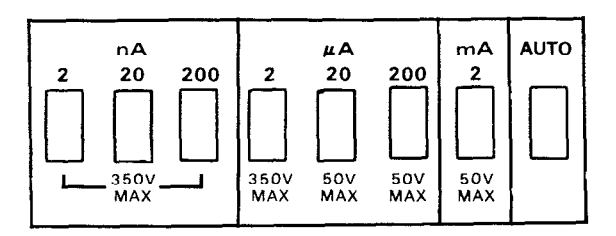

#### **Description**

The range buttons select the desired range of current measurement for **the Model 485. The range may' be selected manually or automatically. With manual range selection always use the range that allows the greatest amount of resolution.** 

#### **Operation**

**Manual** 

- **1. Determine signal to be measured.**
- **2. Press appropriate range button.**
- **3. Apply signal.**

#### **Auto**

- **1. Press the AUTO button.**
- **2. Apply signal.**

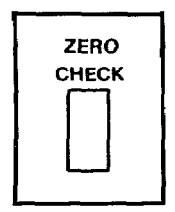

The ZERO CHECK button is used to correct internal offsets and also **protects the sensitive input circuitry from build up during overloads. In the zero check mode or input overload, the input impedance of the Modal 495 is changed as outlined in the following table.** 

#### **INPUT RESISTANCE WITH ZERO CHECK ENABLED**

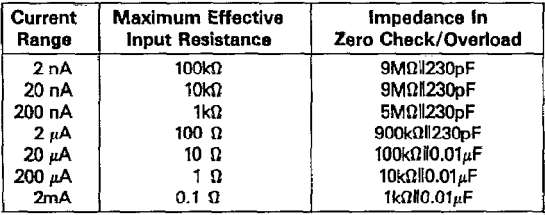

#### **Operation**

- **1. Select range.**
- **2. Depress ZEFtO CHECK. The ZERO CHECK button operatas on the push-push principle. That is, pressing** *in* **the button locks the instrument in zero check, pressing the button again releases the zero check**  mode.

#### **Typical Use**

**Used in zeroing** the **2nA range for precise measurements. Refer to paragraph 2.72 in the Model 495 Instruction Manual.** 

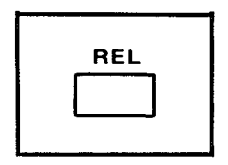

**The relative function serves as a means of baseline suppression allowing a stored offset value to be subtracted from subsequent readings. When the REL button is pressed, the instrument stores the baseline reading**  with the next conversion. All subsequent readings represent the dif**ferences between the applied signal level and the stored baseline. The stored baseline can be as small as the resolution of the instrument will allow or as large as full range.** 

**It is important to note that the REL function reduces the dynamic range of measurements by that level (stored baseline). For example: assume**  that the REL level is  $+1\mu A$  and the Model 485 is manually set to the  $2\mu A$ **range. The maximum positive displayed reading, before overranging,**  would be  $+0.9999\mu$ A. This is because the A/D converter would be see- $\text{ing } +1.9999\mu\text{A}$  to  $+0.9999\mu\text{A}$  (2.9998 $\mu$ A) as compared to the normal  $-1.9999\mu$ A to  $+1.9999\mu$ A (3.9998 $\mu$ A). Actually, the dynamic range is reduced by 1 $\mu$ A or 10,000 counts. The effects on dynamic range can be **reduced by selecting e higher range or using autorange.** 

#### **Operation**

- **1. Select measurement mode and range. For example: normal measure**ment mode and the 2uA range.
- **2. Press REL. The display reads zero.**
- **3. The value that appeared on the display is now the stored offset.**

#### **Typical Use**

- **1. Nulling out external source offset (e.g. calibrator offset).**
- **2. Nulling out desired levels of offset (e.g. electrode dark current of phototube).**

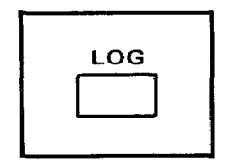

The log function gives the log (base 10) of the measured input current **referenced to 1A. Log can be used to make any current level the 0.0 (zero) point for log measurements. This can be done by selecting autorange and log. Then measuring the desired current that is to be the 0.0 [zero) point. The logarithm is taken on the absolute value of the measurement so that both positive and negative currents can be displayed as e log. Press the REL button and the display wiil read 0.0 (zero). The measured current is now the 0.0 (zero) point for the log function. The mathematical equation for the log function is shown as follows:** 

$$
Display = Log \left| \frac{Input}{1 Amp} \right|
$$

#### **Operation (referenced to IA)**

- **1. Select the auto range mode.**
- **2 Apply the source.**
- **3. Press the LOG button. The LOG annunciator on the display turns on.**
- **4. Take the log reading from the display.**

#### **Typical Use**

- **1. For use in measuring e wide range of current. Nuclear reactors have various outputs of current that could be compressed (in readings only) by using the log function.**
- **2 Measuring the current output of a phototube. REL can be used to nu[l the dark current of the phototube.**

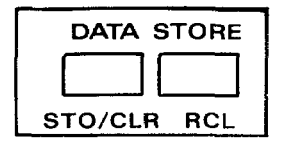

**The 100 point data store function serves to save up to 100 points of data at the rate of one of six selectable rates from every reading (3 per**  second) to one reading per hour. Also, manual data entry is available **(RN. This feature is useful in applications where data is required to be logged over a period of time.** 

#### **Operation**

- **1. Connect desired measurement configuration to the Model 485.**
- **2. Select rate of storage and begin data store:** 
	- **A. Press and hold in the STO/CLR button.**
	- **B.** The rates are scrolled on the display. (The rates are described **below).**
	- **C.** Release the STO/CLR button when the desired rate is displayed.
	- **D. The ST0 annunciator turns on indicating that the data is being stored at the selected rate.**

#### **Typical Use**

- **1. Saving data points of current drift of a low leakage device such as e FEr.**
- **2. Monitoring and saving current levels that fluctuate over a period of time.** 
	- **r = 0 (every reading)**
	- **r = 1 (1 reading per second)**
	- **r = 2 (1 reading per 10 seconds)**
	- **r = 3 I1 reading per minute)**
	- **r = 4 I1 reading per 10 minutes)**
	- **r = 5 (1 reading per hour)**
	- $r = 6$  (every time STO/CLR is pressed)

## **[STO/CLR \(Store end Clear Function\)](#page-1-0)**

#### **Description**

The STO/CLR button is an internal part of the data store function. The **button has several functions that are listad as follows:** 

- **1. Starts the data store operation.**
- **2. Turns off the data store operation.**
- **3. Selects the storage rate.**
- 4. In the R6 data rate mode the STO/CLR button (when pressed) trig**gers the Model 485 to store a reading.**
- **5. In the talk only mode, the STO/CLR button selects the talk rate. The store mode must be disabled for this function.**

### **Operation**

- 1. Press the STO/CLR button to start the data store operation (STO an**nunciator on the display is turn on). At this point the Model 465 starts storing readings.**
- **2. Hold in the STO/CLR button to select the storage rate. The rates are** scrolled on the display. Release the STO/CLR button when the **desired rate is displayed.**
- 3. Press the STO/CLR button to stop the data store operation. All data **is retained until e new store cycle has commenced.**
- 4. When in the R6 data rate mode, press the STO/CLR button each **time a reading is to be stored. This data rate mode is used for custom rate data storage.**
- **5. Using the IEEE interface the STO/CLR button can be used to select the talk rate. Refer to page 17.**

## **[RCL \(Recall Function of DATA STORE\)](#page-1-0)**

#### **Description**

**The RCL button is used to retrieve data that has bean stored using the store/clear function.** 

#### **Operation**

- **1. Press and hold in the RCL button. The display scrolls through the data points and minimum/maximum readings. The first data point displayed is the last stored reading. The next two data points are the HI and LO readings made during that store cycle. Notice that the longer the RCL button is held in the faster the data points scroll on the display.**
- **2. Release the RCL button at the desired data point and note the reading on the display. The data pointer can be incremented by steps of one by momentarily holding in the RCL button.**
- **3. Turn off the data store by pressing the STO/CLR button. All stored data is retained until a new store cycle has commenced.**

## **Min/Max HOLD**

#### **Description**

**The minimum/maximum hold feature detects and holds the highest and lowest readings while in the data store mode. This action is independent of the storage rate and runs at a rate of three readings per second. This function works in conjunction with the data store mode. The minimum and maximum readings are continuously updated while in the data store mode.** 

#### **Operation**

- **1. Use the data store mode to save a number of readings.**
- **2 Press and hold in the RCL button. The display scrolls through the**  data points and the minimum/maximum points. The first data point **displayed is the last data point that was stored. The next two data points are the maximum and minimum readings made during that store cycle.**
- **3. Release the RCL button at the desired data point (min, max or nomral data point) and note the reading on the display. The data pointer can be incremented by steps of one by momentarily holding in the RCL button.**

#### **Typical Use**

**Save up to 100 points of output current data along with the minimum and maximum readings of 1pA source that needs to be verified for calibration.** 

### **[DIGITAL CALIBRATION](#page-1-0)**

The digital calibration feature eliminates calibration potentiometers. All calibration factors for each range are stored in non-volatile RAM. The in**strument can be calibrated from the front panel or with the optional 4353 IEEE interface. With the Model 4653 IEEE-488 interface installed, the Model 465 can be calibrated much faster using an automated system. Front panel digital calibration is outlined as follows:** 

#### **NOTE**

**The following is an** actual **calibration procedure for**  the 20<sub>th</sub> range. If recalibration is not necessary, then **do not move the calibration jumper. Leave the jumper in the disable position. Refer to the Maintenance Section of the 465 Instruction Manual for jumper placement.** 

- **1. Move the calibration jumper to the enable position.**
- **2. Turn on the Model 465.**
- **3. Press the REL** and **LOG buttons simultaneously until the message "CAL" is displayed. Release the buttons. The Model 465 is now in the calibration mode as indicated by the "CAL" annunciator.**
- **4. Apply the proper signal or level to the Model 465 input. Example:**  place the Model  $485$  to the  $20\mu$ A range and apply  $19.000\mu$ A.

#### **NOTE**

**Consult the Model 465 Instruction Manual for detailed methods of creating the proper calibration levels.** 

- **5. Adjust the display accordingly with the use of the STO/CLR and RCL** buttons. The STO/CLR button increments the displayed reading. **The RCL button decrements the displayed reading.**
- **6. Press the LOG and REL button simultaneously until the massage "STOR" is displayed. The "new" calibration point for the 2&A range is now permanently stored. This new constant remains as is until changad.**
- **7. To return to normal operation, turn off the instrument momentarily, then back** *on.*
- **8. Turn the instrument off and place the calibration jumper in the disable position to prevent inadvertent calibration of the instrument.**

**Consult the Model 465 Instruction Manual for complete details concerning Model 465 calibration. The preceding procedure is presented here to remind the user that front panel digital calibration is available on the Model 465.** 

**IEEE-468 option: Allows the user to calibrate the instrument over the IEEE-488 bus. With the IEEE-488 interface installed (option 4853), the Model 465 can be calibrated on most automated calibration systems.** 

<span id="page-13-0"></span>The Keithley Model 485 has an optional IEEE-488 interface (Model **4853) which can be included with the instrument or added later. Inclusion of the interface option is apparent by the connector and address switch at the rear panel. The field installable option kit includes a replacement top cover with appropriate access openings on the rear panel. The following lists all the commands available to the Model 485.** 

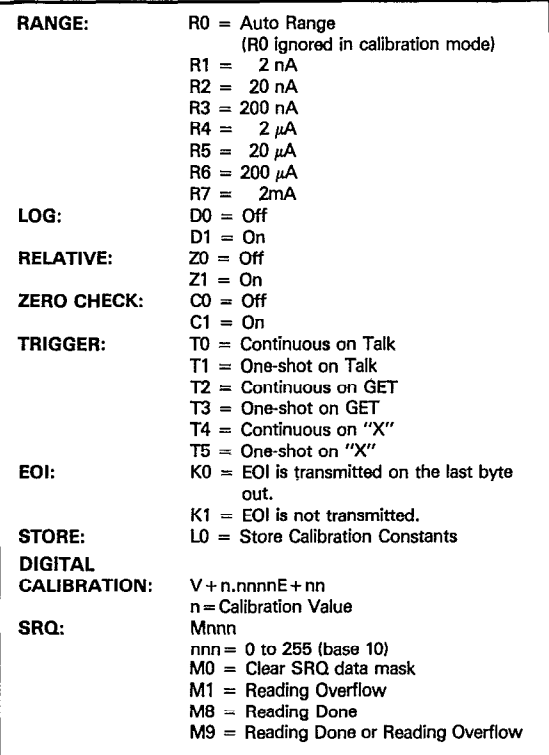

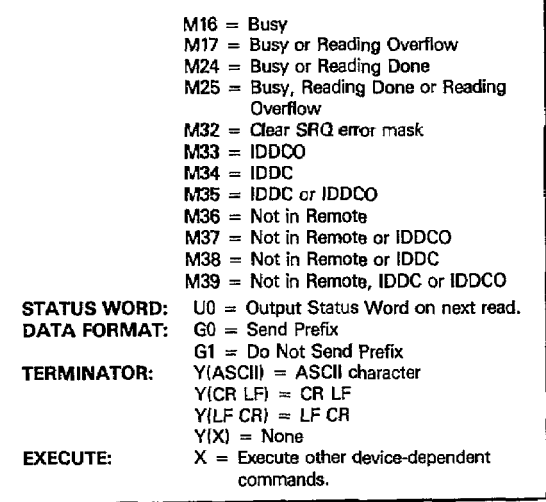

## **POWER UP DEFAULT CONDITIONS**

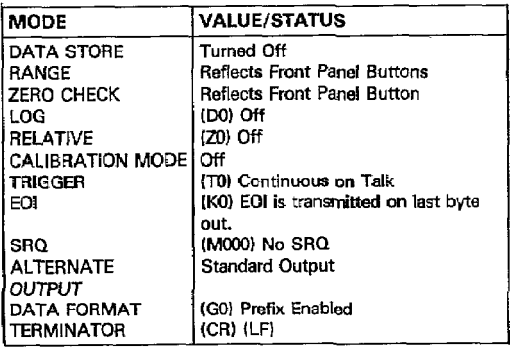

## **MODEL 4953 PRIMARY ADDRESS SWITCH SET AT 22 (10110)**

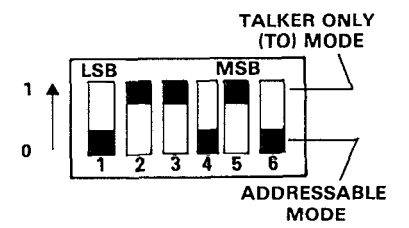

**DATA FORMAT: (Reading)** 

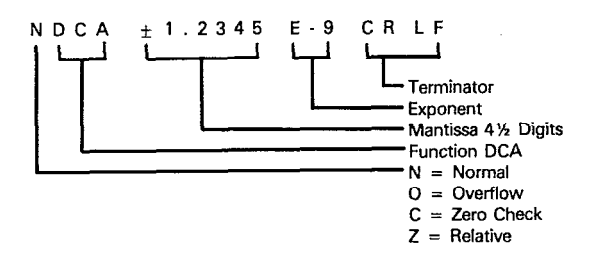

**STATUS:** 

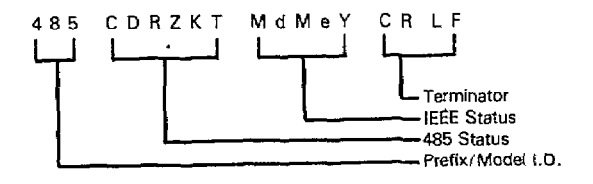

**DEFAULT:** 

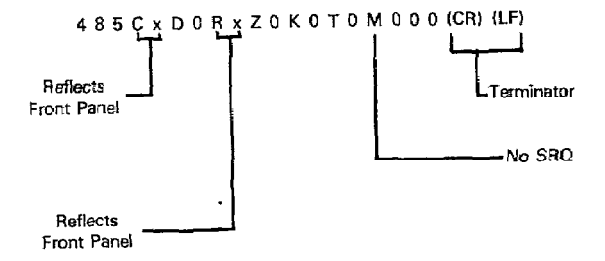

## **[Talk Only Operation](#page-1-0)**

### **Description**

**The talk oniy mode may be used to send data to a listen only device such as a printer. When the Model 465 is in the talk only mode, it ignores commands given over the bus. The talk only mode is enabled by placing the TOlADDRSSABLE switch in the TO position and then cycling power to the instrument. The default talk rate is three readings per second (every reading). However, a different talk rate can be selected by performing the following procedure.** 

#### **Operation**

- **1. Enable the talk only mode. Cycle power to the instrument.**
- **2. Press and hold in the STO/CLR button. The following talk rates scroll on the display:** 
	- **r = 0 (every reading)**
	- **r = 1 (1 reading per second)**
	- **r = 2 (1 reading per 10 seconds)**
	- **r = 3 (1 reading per minute)**
	- **r = 4 (1 reading per 10 minutes)**
	- **r = 5 (1 reading per hour)**
	- $r = 6$  (1 reading per every time STO/CLR is pressed)
- 3. Release the STO/CLR button when the desired talk rate is displayed. **At this point the ST0 annunciator appears on the display indicating that the instrument is talking at the selected rate.**
- 4. Turn off the data store operation by pressing the STO/CLR button. **Notice that the ST0 annunciator turns off.**

**,** 

#### **NOTE**

**The instrument remains in the selected talk rate until a new rate is selected or power is cycled.** 

<span id="page-18-0"></span>**The fallowing programs are designed to be a simple aid to the war. They are not intended to suit specific needs. Detailed programming information can be found in the manual.** 

**These programs display one readhg at the output of the controller. The program provides an ASCII string variable output of the form:** 

**NDCA + O.DoOO+O CR LF** 

**The note at the end of each program indicates modifications to provide a numeric variable (A) in exponential form:** 

$$
+\,0.0000\pm0
$$

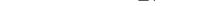

## <span id="page-19-0"></span>**IBM PERSONAL COMPUTER XT or PC [\(Keithley Instruments Model 8573 GPIB Interface\)](#page-1-0)**

**The following program sends a command string to the Model 485 from an \BM PC or XT computer and displays the instrument reading on the CRT. The computer must be equipped with a Keithley Instruments Model 8573 GPIB IEEE interface and the DOS 20 operating system. The GPIB software and hardware must be configured per the Keithley Instruments Model 8573 Instruction Manual.** 

#### **DIRECTIONS**

- **1. Using the rear panel switches set the primary address of the Model 485 to 22 (10110).**
- 2. With the power off, connect the Model 485 to the IEEE-488 interface **installed in the IBM computer.**
- **3. Using the interface software IBCONF program, set up the GPIB.COM handler so that "DEV22" has a primary address of 22 Again, consult the interface board instruction manual for complete details.**
- **4. Place the instrument software disc in the default drive, type LOAD "DECL", and press the return key.**
- **5. Enter the following program into the computer, pressing the return key after each line is typed. Lines l-6 are part of the DECL program previously loaded and naed not be typed in.**
- **6. Run the program and type in the desired command string when prompted. For example: to place the Modal 485 into the one shot on**  talk trigger mode and in the 2uA range, type in T1R4X and press the **return key.**
- **7. The display will show the Model 485 reading string on the CRT. For example: when the Model 485 is in Zero Check, the display will read NDCA + O.OOOOE-6.**
- **8. To exit the program type EXIT and press return.**

#### **PROGRAM**

- **1 CLEAR ,160OOl**
- **2 IBlNlTl = 160001**

#### **COMMENTS**

**GPIB-PC Rev. B.0 IBM BASICA Declaration File.** 

- **3 IBINlT2 = IBlNlTl + 3**
- **4 BLOAD "BIB.M"IBINITl**
- **5 CALL IBINITl(IBFIND,IBTRG, BCLR,IBPCT,IBSIC,IBLOC, IBPPC,IBBNA,IBONL,IBRSC, IBSRE,IBRSV,IBPAD,IBSAD, IBIST,IBDMA,IBEOS,IBTMO, IBEOTI**
- **6 CALL IBINITZ(lBGTS,IBCAC, IBWAIT,IBPOKE,IBWRT, IBWRTA,IBCMD,IBCMDA,**

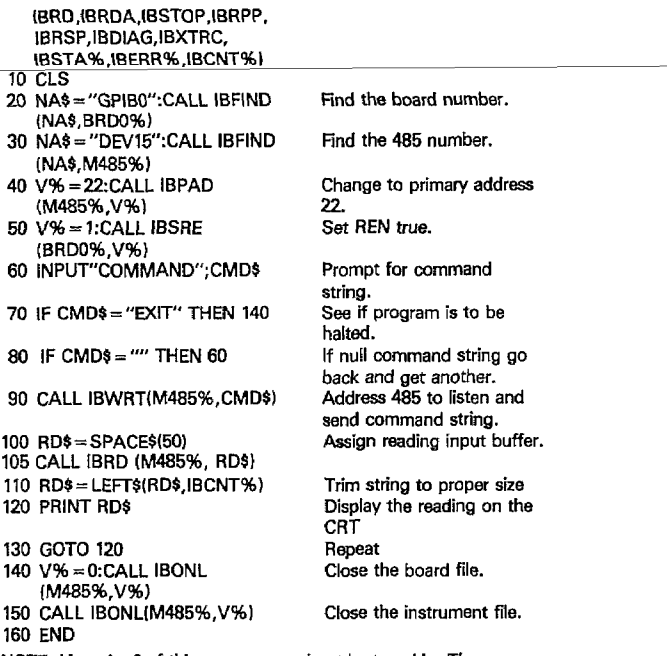

**NOTE: Lines l-6 of this program need not be typed in. They are contained on the Roppy disc. When the command LOAD"DECL" is entered, these lines are already there.** 

**NOTE: If conversion to numeric variable is desired, change lines 110 and 120 as follows:** 

**110 RD=VALtMIDStRDS,5,14H 120 PRINT RD** 

<span id="page-21-0"></span>**The following program obtains one reading from the Model 485 Picoammeter and displays the reading on th APPLE II screen, using an APPLE IEEE-488 interface.** 

#### **DIRECTIONS**

- **1. Using the rear panel switches, set the primary address of the Model 485 to 22 (10110).**
- **2. Connect the Model 485 to the APPLE II and APPLE IEEE-488 interface.**
- **3. Enter the following program using the RETURN key after each line.**
- **4. Type in RUN and depress the RETURN key.**
- **5. The display will read "TEST SETUP".**
- **8. To program the Model 485 to the 2µA range and take a reading type in R4TlX and depress the RETURN key.**
- **7. The disolav will read NDCA + O.OOOOE-6 when the Model 485 is in Zero Check.**

#### **PROGRAM**

- **10 DIM A\$(2O),BS(20)**
- **20 ZS = CHRS(28)**
- **30 INPUYTEST SETUP?";B\$**
- **40 PR#3**
- **50 IN#3**
- **60 PRINT "RA"**
- **70 PRINT "WT6";Z\$;B\$**
- **80 PRINT "LFl"**
- **90 PRINT "RDV";Z\$::INPUT " ": AS**
- **100 PRINT "UT'**
- **110 PR#O**
- **120 IN#O**
- **130 PRINT A\$**
- **140 GO TO 30**

### **Repeat**

**NOTE: If conversion to numeric variable is needed, add the following:** 

**134 A=VAL(MIDS(AS,5,111) 136 PRINT A** 

#### **COMMENTS**

**Dimension data string. Terminator Enter programming command.**  Example:  $2\mu$ A range = R4T1X **Send output to IEEE bus. Get input from IEEE bus. Turn remote on. Write BS to 485. Linefeed On Read data from 485.** 

**Send output to CRT. Get input from keyboard.**  <span id="page-22-0"></span>The following program obtains one reading from the Model 485 Picoam*meter and displays the reading on the HP-85 CRT screen, using the* **62937A GPIB interface and an I/O ROM.** 

#### **DIRECTIONS**

- **1. Using the rear panel awitches set the primary address** *on* **the Model**  *465 to* **22 (10110~.**
- **2. Connect the Model 465 to the HP 62Q37A IEEE interface.**
- **3. Enter the** *following* **program using** *the END* **LINE** *k8yaft8r* **each lineis**  typed.
- *4.* **Depress the RUN key.**
- **5. The display will read "TEST SETUP".**
- **6. To program the Model 465 to the 2@ range and take a reading, type in R4TlX and depress the END LINE key.**
- **7. The display will read NDCA + O.OOOOE--6when the Model 485 is in Zero Check.**

## **PROGRAM COMMENTS**<br>10 REMOTE 722 Set to remote.

10 REMOTE 722 **Set to remote.**<br>
20 DISP 'TEST SETUP'' Prompt for test setup.

**30 INPUT ES** 

*40* **OUTPUT722;B\$ Prompt the 465.** 

**20 DISP 'TEST SETUP"** 

**50 ENTER 722:A\$** 

**60 DISPAS** 

*70* **GO TO 20 Repeat** 

**80 END** 

**NOTE: If conversion to numeric variable is needed, change line 60 as** 

**follows:** 

*60* **DISP** *VALLASWI* 

<span id="page-23-0"></span>**The following program obtains one reading from the Model 485 Picoammeter and displays** the **reading on the HP 9825A using a 98034A HPIB interface and a 9872A extended I/O ROM.** 

#### **DIRECTIONS**

- **1. Using the rear panel switches set** the **primary address of the Model 485** .-- **to 22** - **l101101.** ..-..-,.
- **2. Connect the Model 485 to HP 9825A and 98034A HPIB interface.**
- **3. Enter the following program using** the **STORE key after each line is typed. Line numbers are automatically assigned by the 9825A.**
- **4. Depress the RUN key.**
- **5. The display will read "TEST SETUP".**
- **6. To program the Model 485 to the 2µA range and take a reading, type in R4TlX and depress the CONTINUE key.**
- **7. The displav will read NDCA + O.OOOOE-6 when the Model 485 is in Zero Check.**

#### **PROGRAM**

#### **COMMENTS**

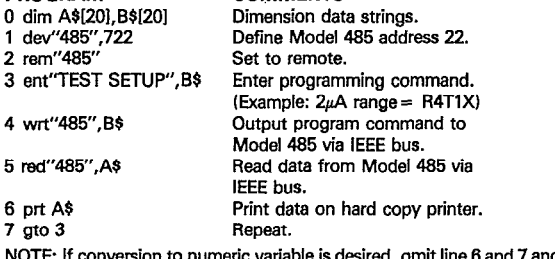

**NOTE: If conversion to numeric variable is desired, omit line 6 and 7 and substitute:** 

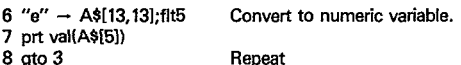

<span id="page-24-0"></span>**The following program sends a command string to the Model 485**  Picoammeter, reads data and displays the data on the HP 9816 CRT, us**ing BASIC 2.0.** 

#### **DIRECTIONS**

- **1. Using the rear panel switches set the primary** address **of the Model 485 to 22 (10110).**
- 2. With the power off, connect the Model 485 to the HP 9816 and HP **82937A GPIB interface.**
- **3. Type EDIT and press the EXEC key.**
- **4. Enter the following program using the ENTER key after each line is**  typed.
- **5. Press the HP 9815 RUN key.**
- **6. The display will read 'TEST SETUP".**
- **7. To program the Model 485 to the 2<sub>n</sub>A range and to take a reading** type in R4X and press the ENTER kev.
- **8. The display will r&d NDCA t O.OOObE-6 when the Model 485 is in Zero Check.**

#### **PROGRAM**

#### **COMMENTS**

**10 REMOTE 722 20 INPUT'I-EST SETUP" A\$ Prompt for test setup, 30 OUTPUT 722; AS ' 40 ENTER 722;B4 50 PRINT BS 60 GOT020 70 END Set to remote. Send command string to 485. Get data string from 485. Display data string. Repeat** 

NOTE: If conversion to numeric variable is desired, change lines 40 and **50 as follows:** 

**40 ENTER 722;B 50 PRINT B** 

<span id="page-25-0"></span>**The following program obtains one reading from the Model 485 Picoammeter and displays the reading on the 98458 screen using a 98034A HPIB interface and an I/O ROM.** 

## **DIRECTIONS**

- **1. Using the rear panel switches set the primary address of the Model**  485 to 22 (10110).
- **2. Connect the Model 485 to the HP 98458 and the 98034A interface.**
- **3. Enter the following program using the STORE key after each line.**
- **4. Depress the RUN key.**
- **5. The display will read "TEST SETUP" in the lower left comer.**
- $6.$  To program the Model 485 to the  $2\mu$ A range and take a reading type **in R4TlX and press** the **EXECUTE key.**
- **7. The display will read NDCA + 0.0000E-6 when the Model 485 is in Zero Check.**

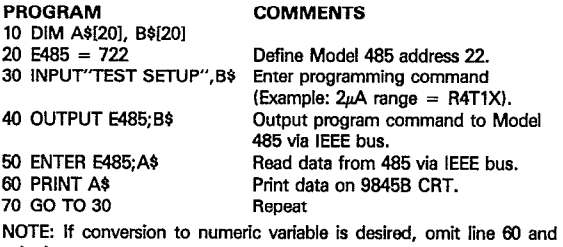

**substitute:** 

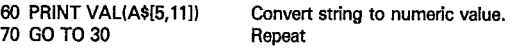

<span id="page-26-0"></span>The following program obtains one reading from the Model 485 Picoam**meter and displays the reading on the TEK 4052 graphics terminal, with a 4051 GPIB interface.** 

#### **DIRECTIONS**

- **1. Using the rear panel switches set the primary address of the Model 485 to 22 (101IOi.**
- **2 Connect the Model 485 to the TEK 4051 IEEE interface.**
- **3. Enter the following program using the RETURN key after each line.**
- **4. Type in RUN.**
- **5. The display will read "TEST SETUP".**
- 6. To program the Model 485 to the 2uA range and take a reading, type **in R4TlX and press the RETURN key.**
- 7. The display will read NDCA  $+$  0.0000E-6 when the Model 485 is in **Zero Check.**

#### **PROGRAM COMMENTS**

**5 PRINT @ 37,o: IO, 255, I3** 

- **IO PRINT "TEST SETUP" Prompt for the test setup.**
- **20 PRINT B\$**
- 
- 

**30 PRINT @ 22: BS Program the Model 485.**  Get data from the Model 485.

- **50 PRINT AS**
- **60 GOT010 Repeat**

**NOTE: If conversion to numeric variable is desired, change lines 40 and !XtO:** 

- **40 INPUT % 22: A**
- **80 PRINT A**

## <span id="page-27-0"></span>**[DEC LSI 11](#page-1-0)**

**The following program obtains one reading from the Model 485 Picoammeter and displays the reading on the DEC LSI 11 microcomputer CRT terminal. The LSl 11 must be confiaured with 16k** words of **RAM and an**  IBV 11 IEEE interface. The software must be configured with IB soft**ware as well as the FORTRAN and the RT 11 operating system.** 

#### **DIRECTIONS**

- **1. Using the rear panel switches set the primary address on the Model 485 to 22 f10110).**
- **2. Connect the Model 485 to the IBV 11 IEEE cable.**
- **3. Enter the following program, using the editor under RT 11 and the name IPHILD.**
- **4. Compile using the fortran compiler as follows: FORTRAN IPHILD.**
- **5. Link with the svstem and IB libraries as follows: LINK IPHILD,IBLIB.**
- **6. Type RUN IPHILD and depress the RETURN key.**
- **7. The disolav will read "ENTER ADDRESS".**
- 8. Type in 22 and depress the RETURN key.
- **9. The display will read "TEST SETUP".**
- 10. To program the Model 485 to the 2uA range and take a reading, type **in R4TlX and depress the RETURN key.**
- **11. The display will read NDCA + O.OOOOE-6 when the Model 485 is in**  Zero Check.

#### **PROGRAM**

#### **COMMENTS**

**INTEGER\*2 PRIADR LOGlCAL\*1MSGf80),INPUT63O) DO 2 I = 1,lO CALL IBSTERfI,O)** 

**2 CONTINUE CALL IBSTER (15,5) CALL IBTlMO (120)** 

> **CALL IBTERM ("10) CALL IBREN**

- **4 TYPE5**
- **5 FORMAT (1X, 'ENTER ADDRESS',81 ACCEPT 10, PRIADR**
- **10 FORMAT (2141**
- **12 TYPE 15**
- **15 FORMAT flX,'TEST SETUP',\$) CALL GETSTR (5,MSG,72l CALL IBSEOI (MSG.-l PRIADR)**

**ITurn off IB errors.** 

**IAllow 5 errors 16's. IAllow 1 second bus timeout. ISet LF as terminator. ITurn remote on.** 

**llnput the** address 22.

**[Prompt for the test setup. IGet the test setup. [Program the 485.** 

**18 I = IBRECV (\NPUT,BO.PRlADR,**   $INPUT (I + 1) = 0$ **CALL PUTSTR 0 \NPUT '07 CALL IBUNT GOT012 END** 

**Wntalk the 485. IRepeat** 

<span id="page-29-0"></span>**The following program obtains one reading from the Model 465 Picoammater and displays the reading on the PET/CBM 2001 screen.** 

#### **DIRECTIONS**

- **1. Using the rear panel switches sat the primary address of the Model 465 to 22 f10110).**
- **2. Connect the Model 465 to the PET/CBM 2001 IEEE interface.**
- 3. Enter the following program using the RETURN key after each line.
- **4. Type RUN and depress the RETURN key.**
- **5. The display will read "TEST SETUP".**
- **6. To program the Model 465 to the 2& range and take e reading, type in R4TlX and depress the RETURN key.**
- **7. The display will read NDCA + O.OOOOE-6 when the Model 485 is in Zero Check.**

#### **PROGRAM**

#### **COMMENTS**

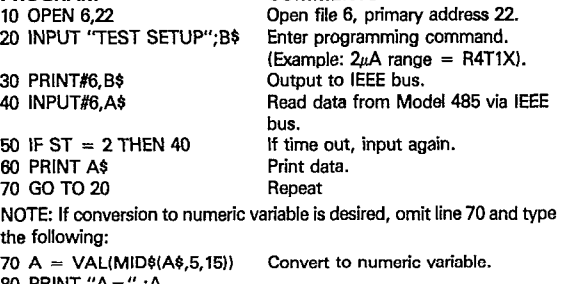

**90 GO TO 20** 

**Repeat** 

<span id="page-30-0"></span>**The following program sends a data string from the E-H computer to the Modei 485 Picoammeter and then displays the instrument reading on**  the computer CRT. The E-H 7000 must be configured with MS-DOS **and BASICA as outlined in its instruction manual.** 

#### **DIRECTIONS**

- **1. Using ffie rear panel switches set the primary address of the Model 485 to 22 (10110).**
- **2. With the power off, connect the Model 485 to PORT 1 of the computer.**
- **3. While in BASICA, type LOAD "EHE488.CMP" to Load the GPIB handler software.**
- **4.** Add the lines below to the front of the program now in memory; **press the return key after each line is typed. The complete program including the GPIB handler software may now be saved in the usual manner.**
- **5. Press the computer F2 key to run the program. The CRT will prompt with COMMAND?.**
- **6. TVpe in the desired command. For example: To program the instru**ment to the 2aA range and take a reading, type in R4T1X and press **the return key.**
- **7. The computer CRT will then display the instrument's data string on**  the CRT. For example: with the Model 485 on the 2<sup>a</sup>A range and with Zero Check enabled, the data string reads  $NDCA + 0.0000E - 6$ .

#### **PROGRAM COMMENTS**

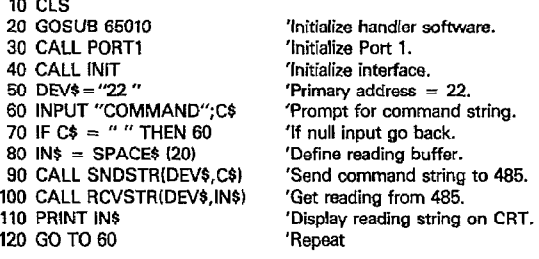

**NOTE: For conversion to numeric variable, change line 110 to:** 

**110 PRINT VALfMIDS(tN\$,5,152))** 

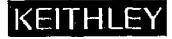

**Test Instrumentation Group [28775 Aurora Road /Cleveland, Ohio 44139](#page-1-0)**